### Tiger Scheduler Training Manual

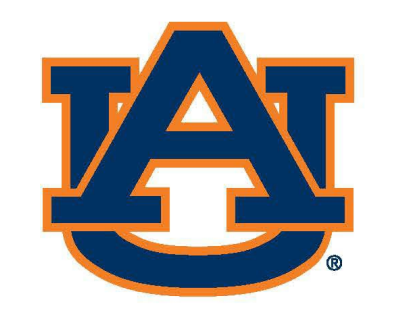

# AUBURN Office of the Provost Registrar's Office

## Tiger Scheduler: Navigation

Access Tiger [Scheduler](https://tigerschedule.auburn.edu/) from AU [Access](https://auaccess.auburn.edu/) or through a web browser (https://tigerschedule.auburn.edu/).

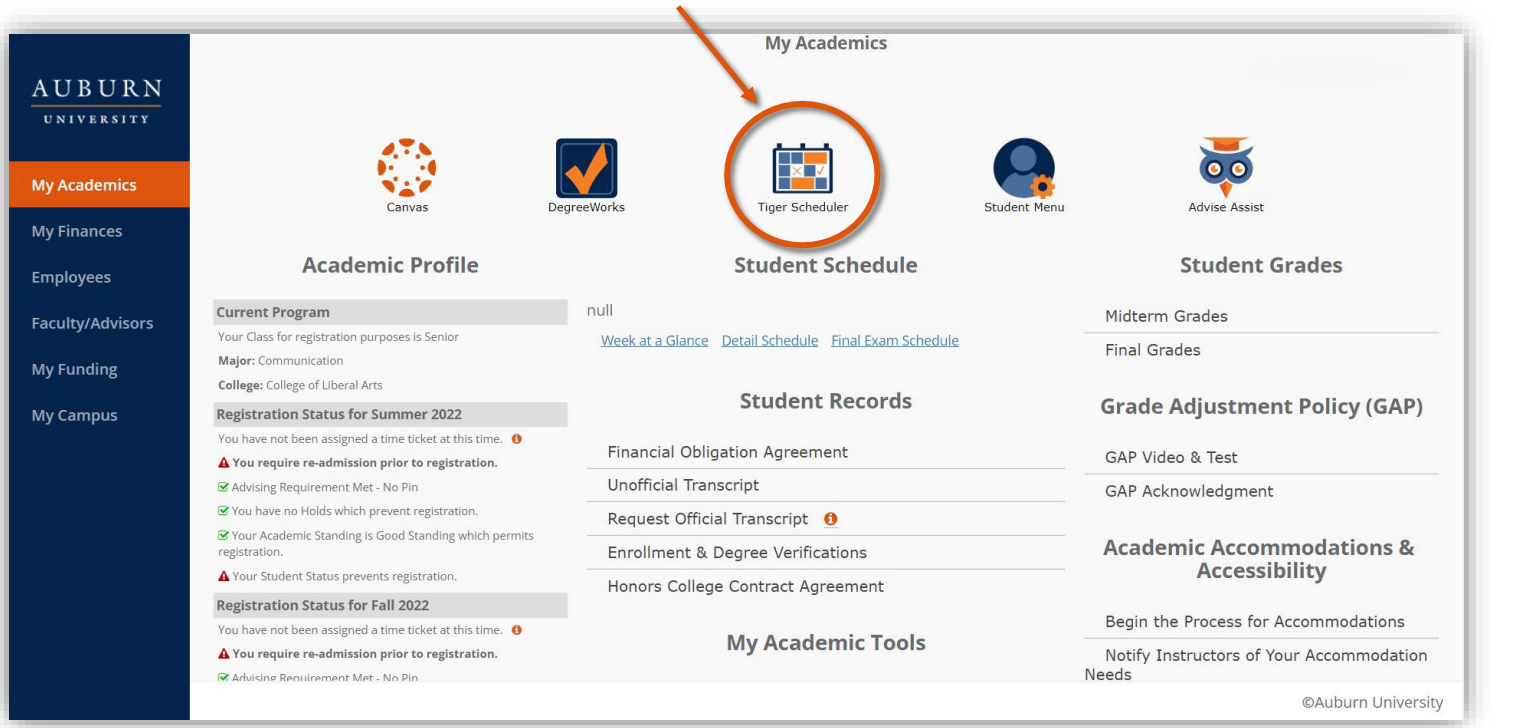

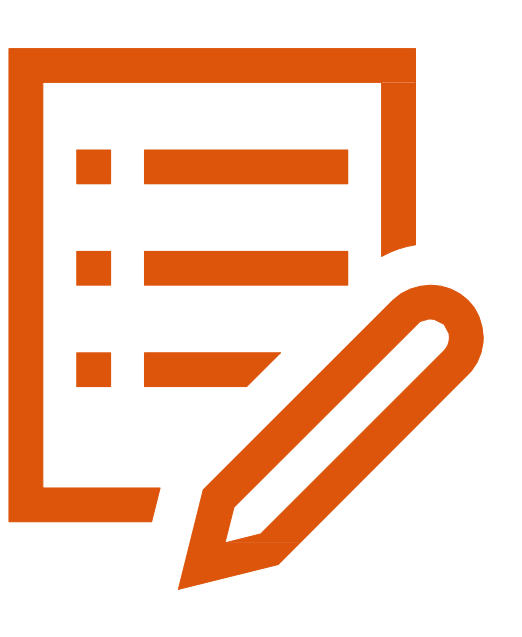

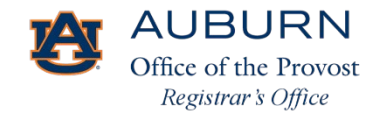

## Tiger Scheduler: Registration

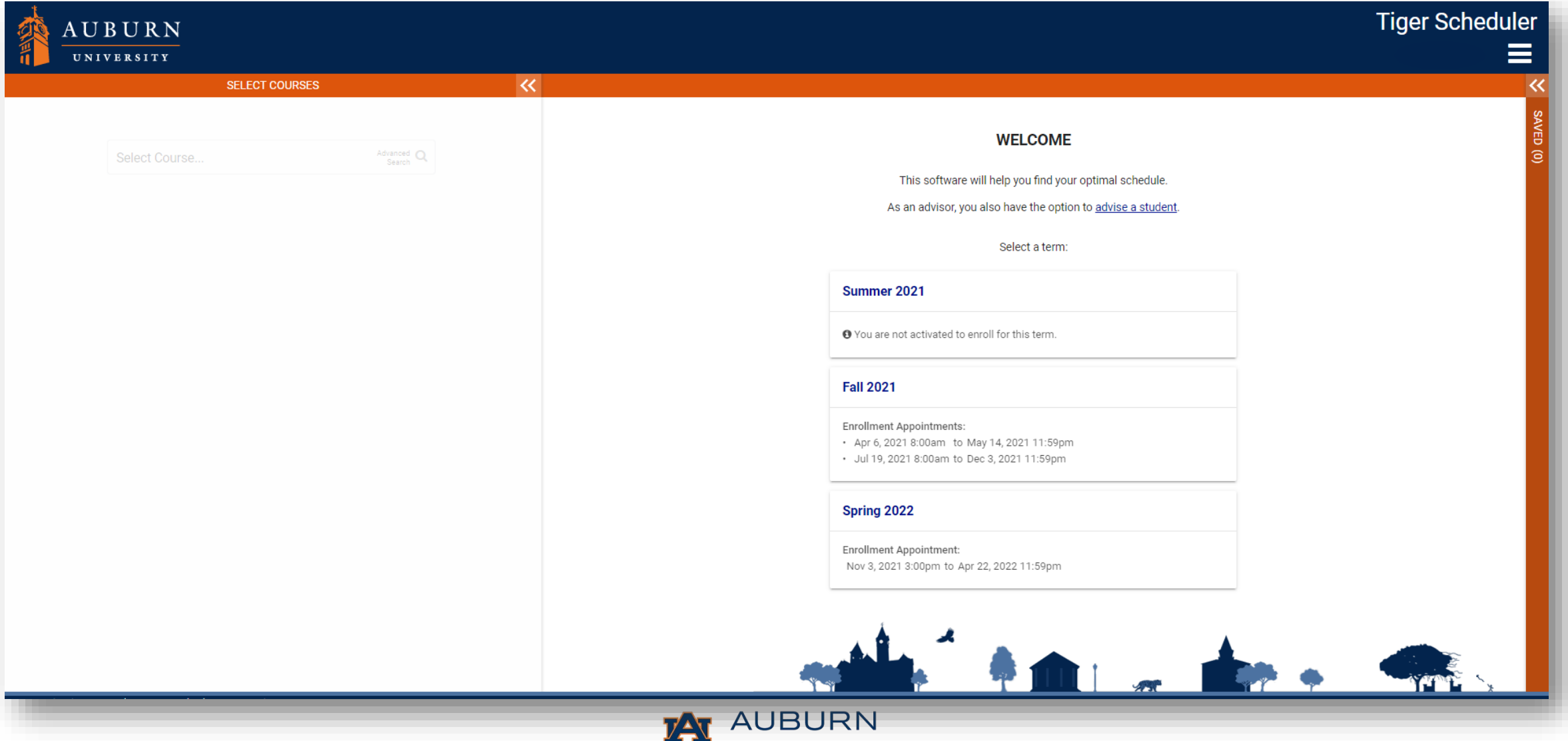

Office of the Provost Registrar's Office

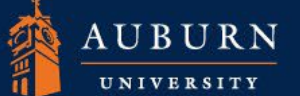

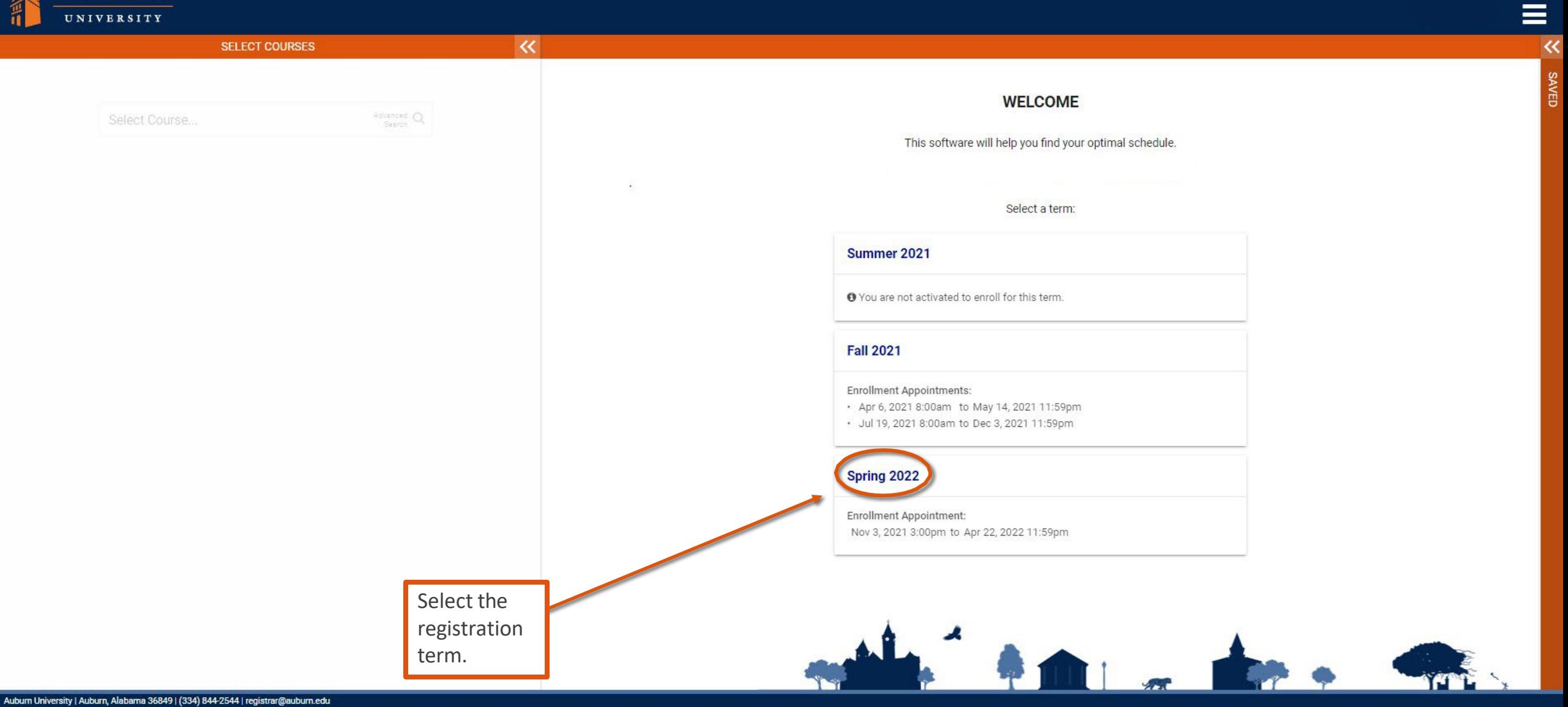

Website Feedback | Privacy | Copyright @ 2021

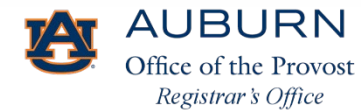

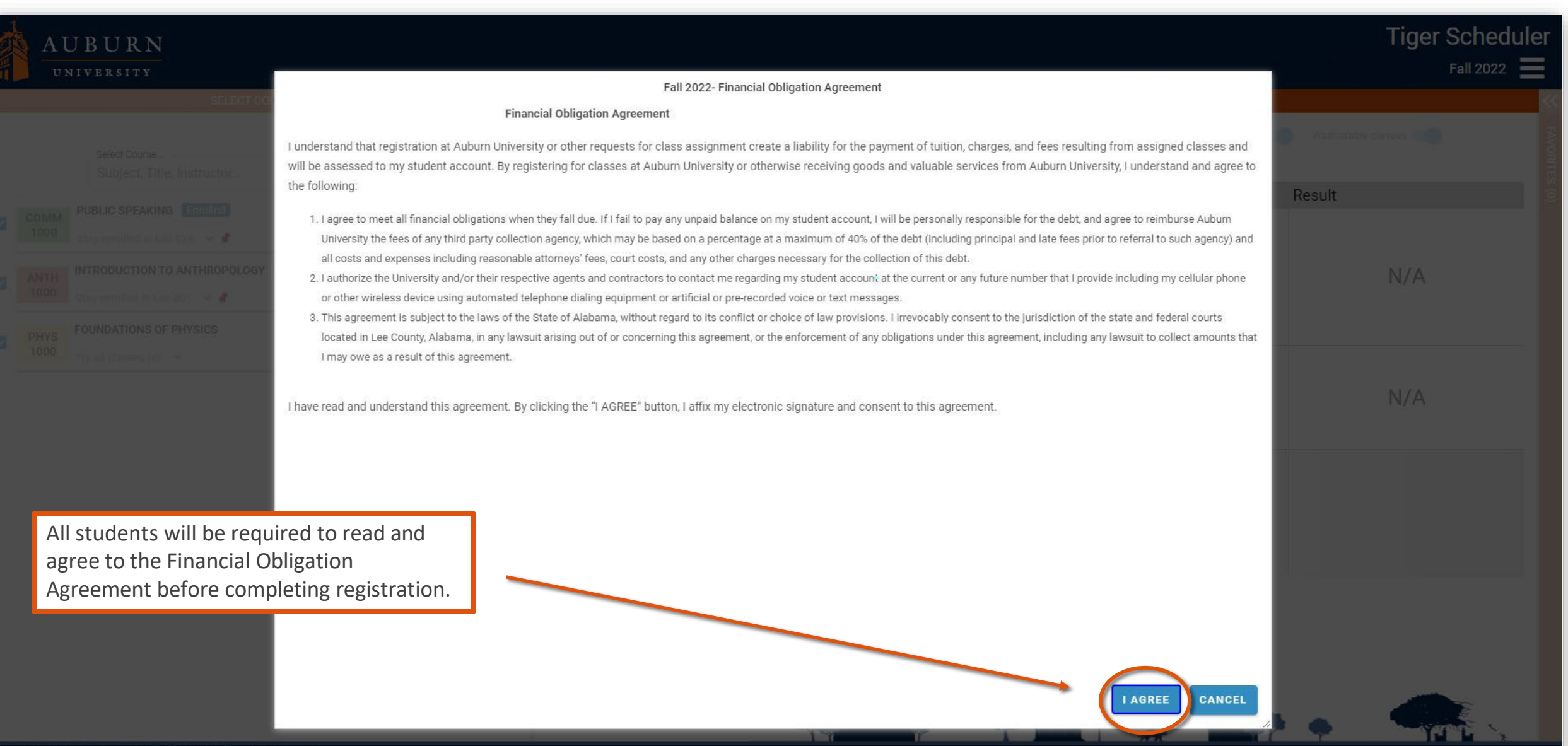

m University | Auburn, Alabama 36849 | (334) 844-2544 | registrar@auburn.edu

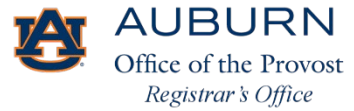

**Tiger Scheduler** 

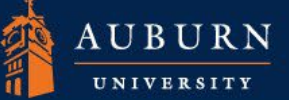

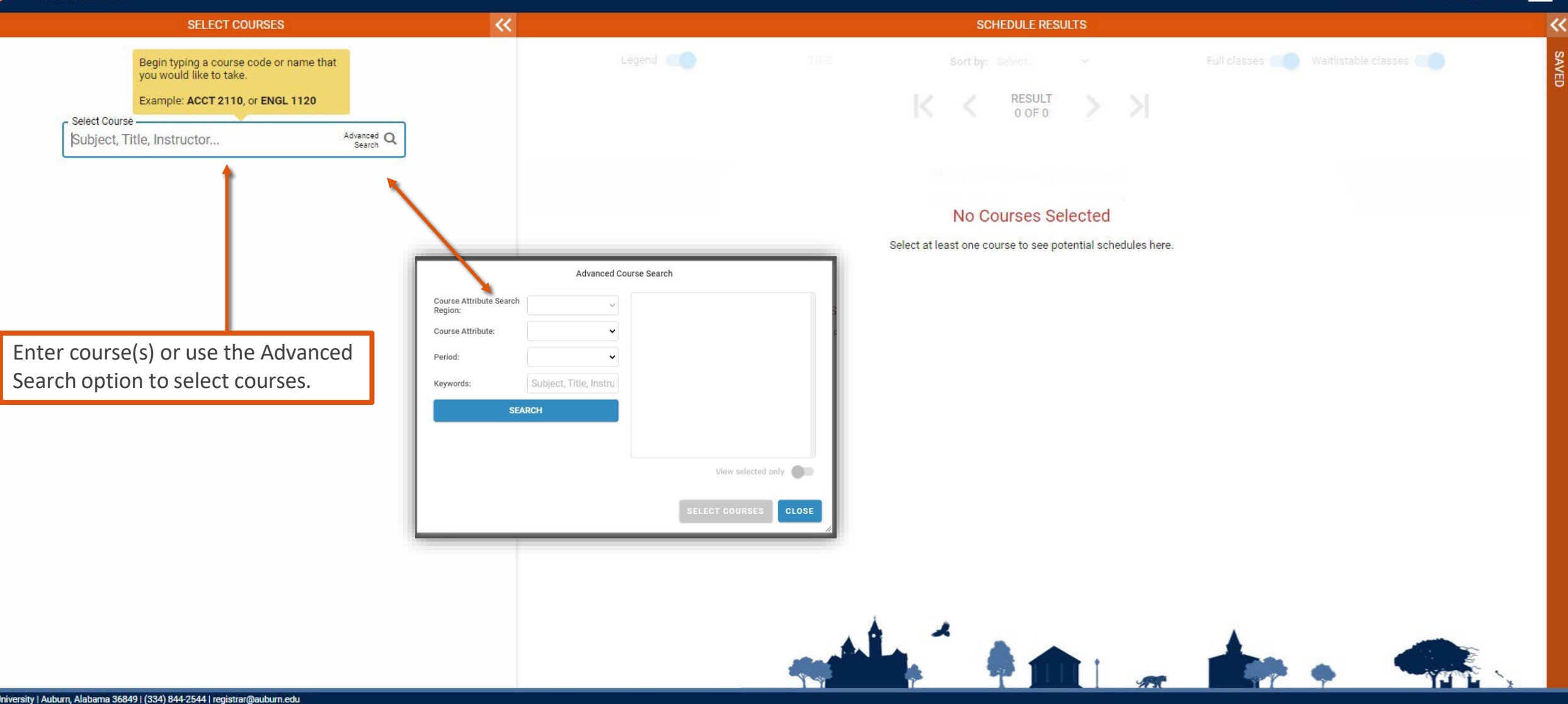

Auburn University | Auburn, Alabama 36849 | (334) 844-2544 | registrar@auburn.edu Website Feedback | Privacy | Copyright @ 2021

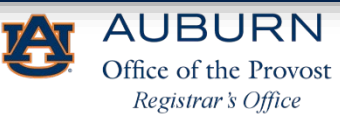

AUBURN UNIVERSITY

#### Spring 2022  $\equiv$

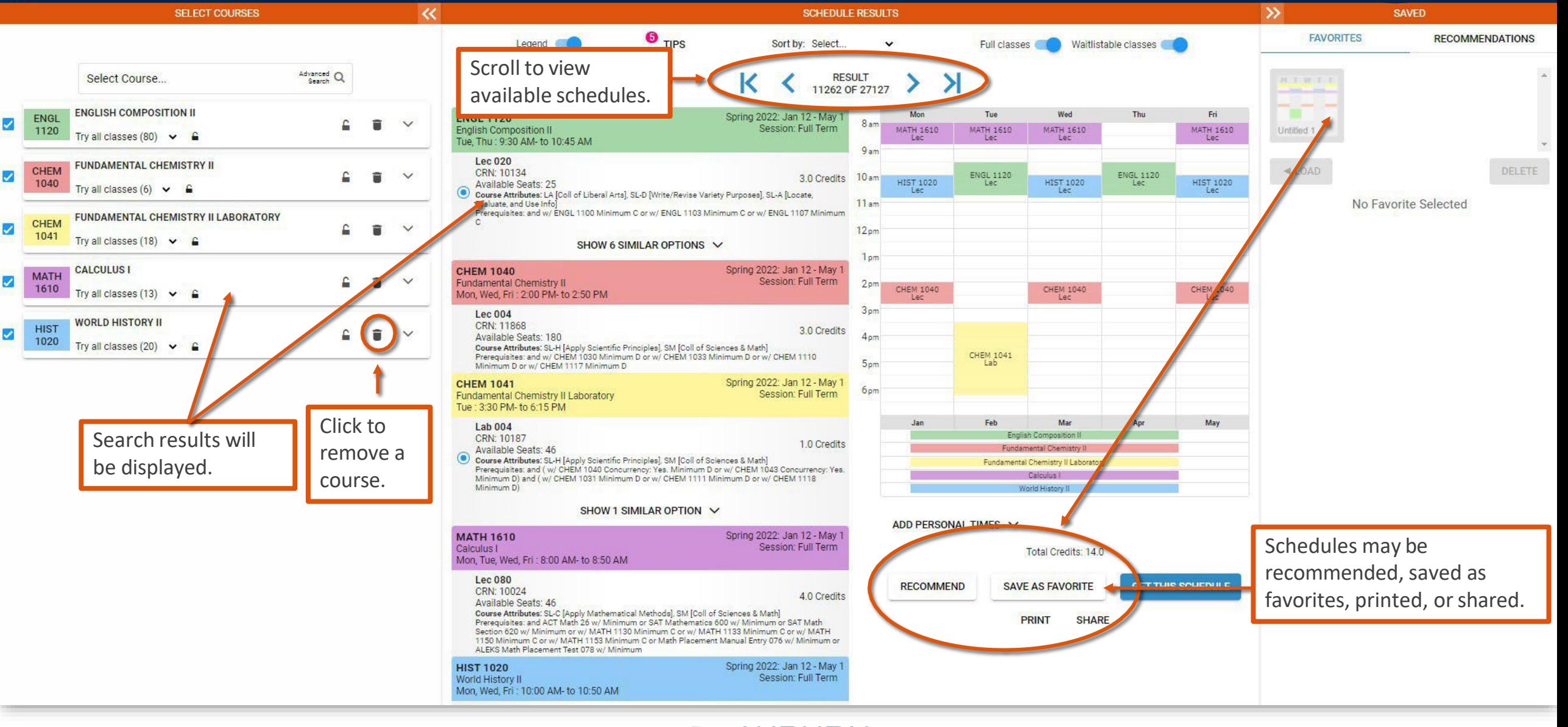

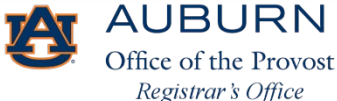

#### **AUBURN UNIVERSITY**

#### **Tiger Scheduler**

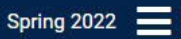

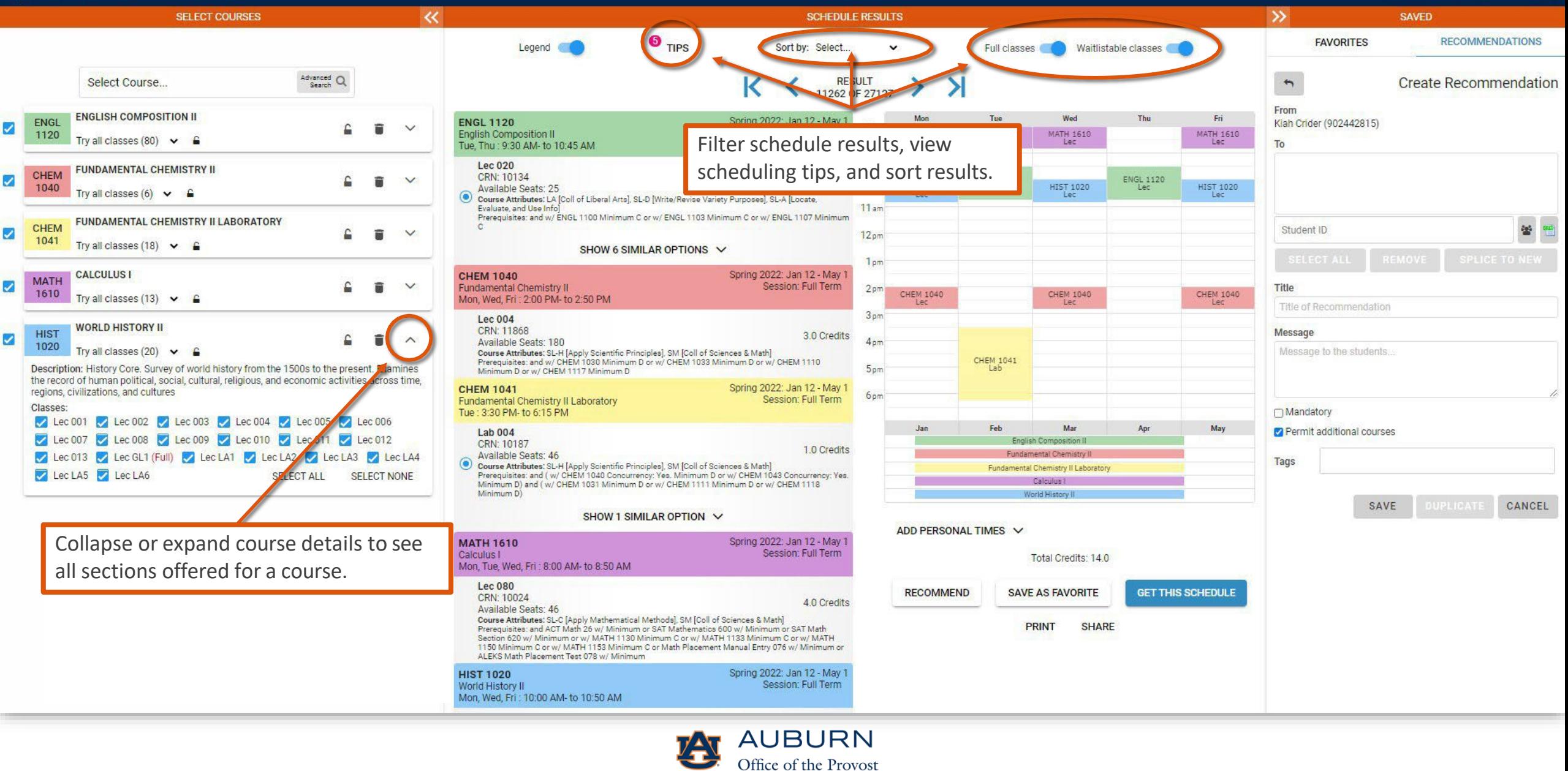

Registrar's Office

## Personal Time

•Personal time may be added by clicking and dragging the curser across the schedule grid or by expanding the Add Personal Times feature and adding the time manually.

•Note: Adding personal time does not remove schedule results that fall within a student's personal time. This feature only prioritizes available schedules that do not fall within the designated personal time.

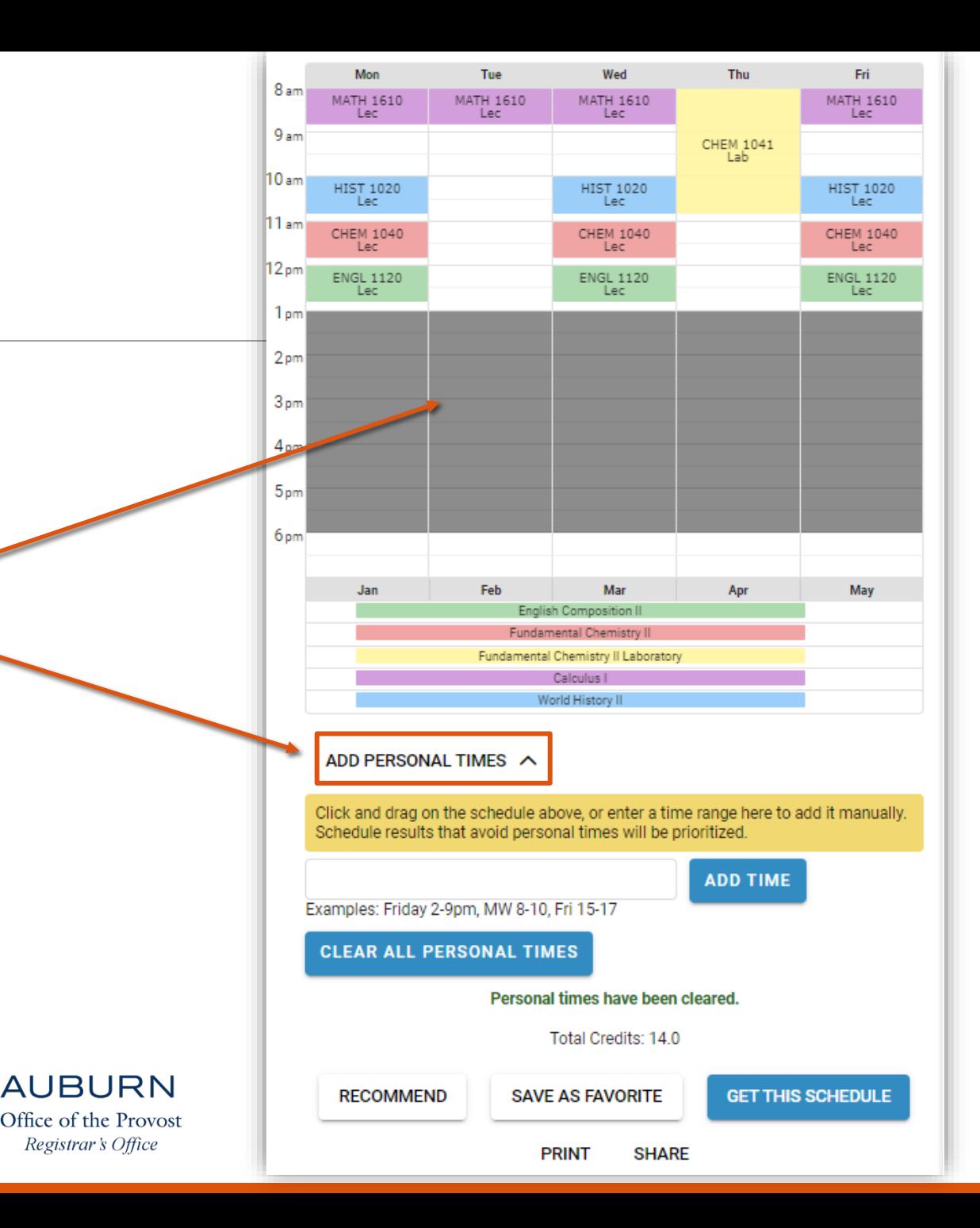

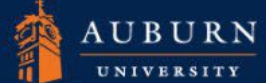

Spring 2022  $\equiv$ 

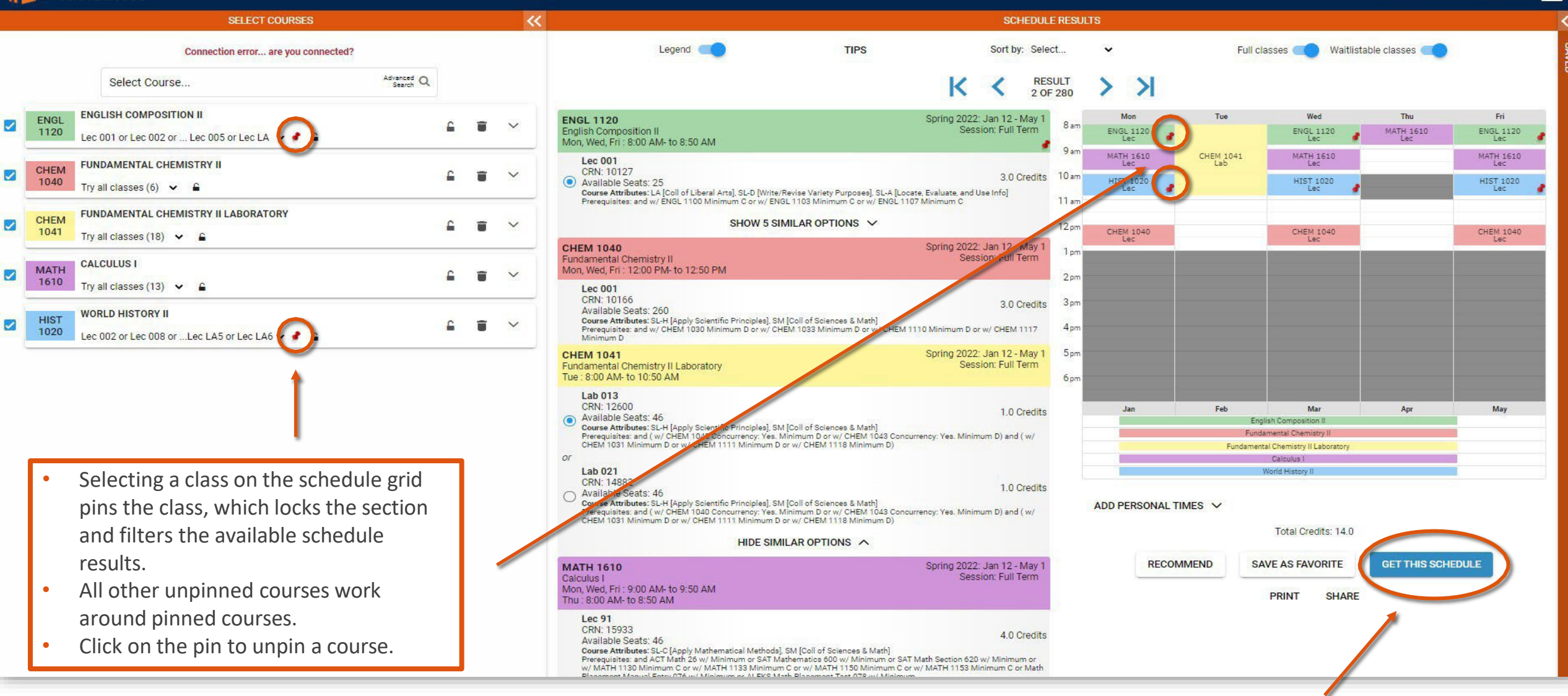

**AUBURN** Office of the Provost Registrar's Office

Once a schedule has been chosen, select Get This Schedule to proceed to registration.

### Registration

- Enter registration PIN (if prompted).
- Under Options, Web Registered is automatically selected if the class has open seats.
- •If the class is full and waitlist seats are available, a student may join the waitlist for the class.
- When finished, click Do Actions.

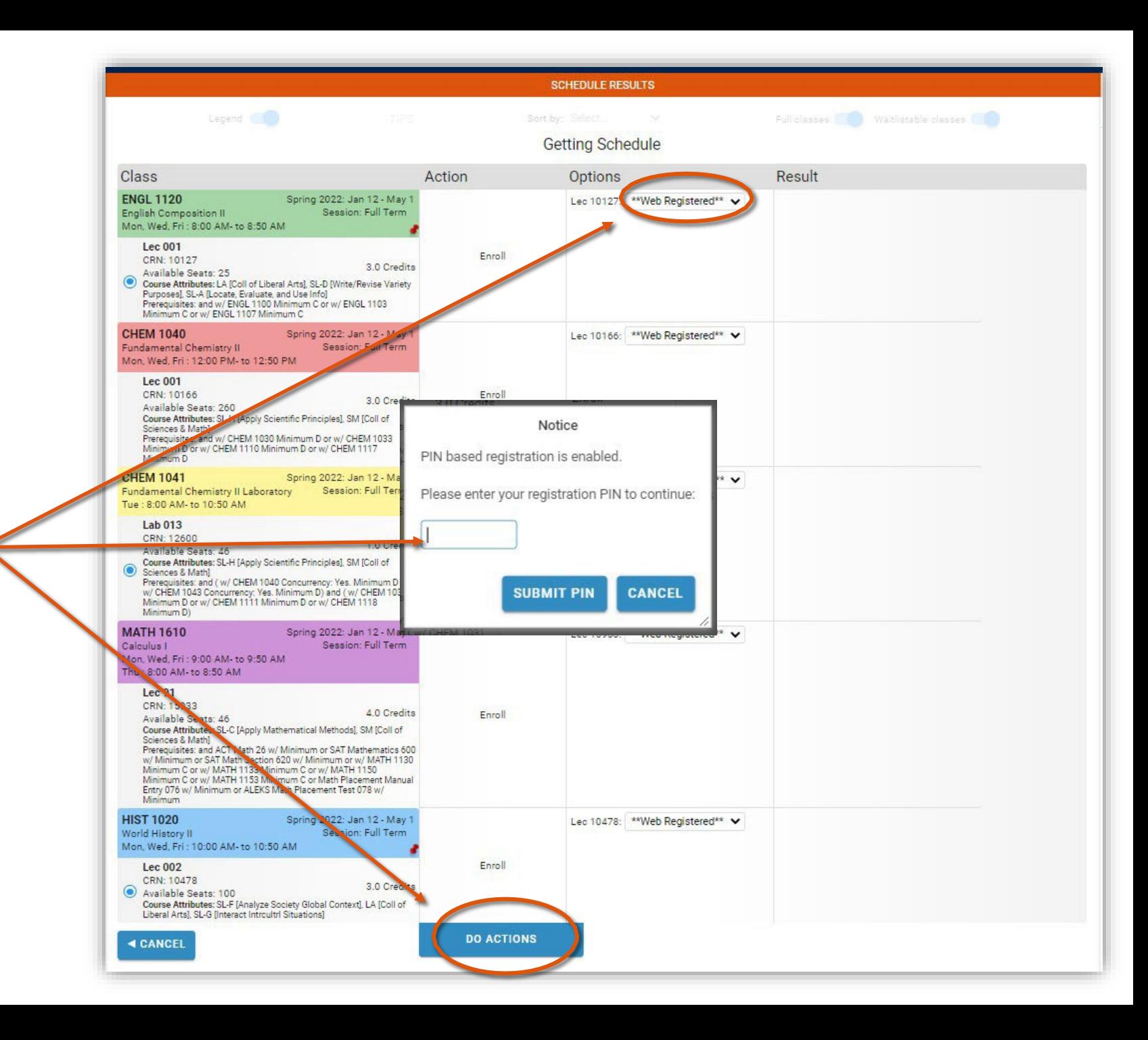

### Registration

- Registration results will be displayed.
- •If a student is unable to register or waitlist, an explanation will be provided explaining why registration was unsuccessful.

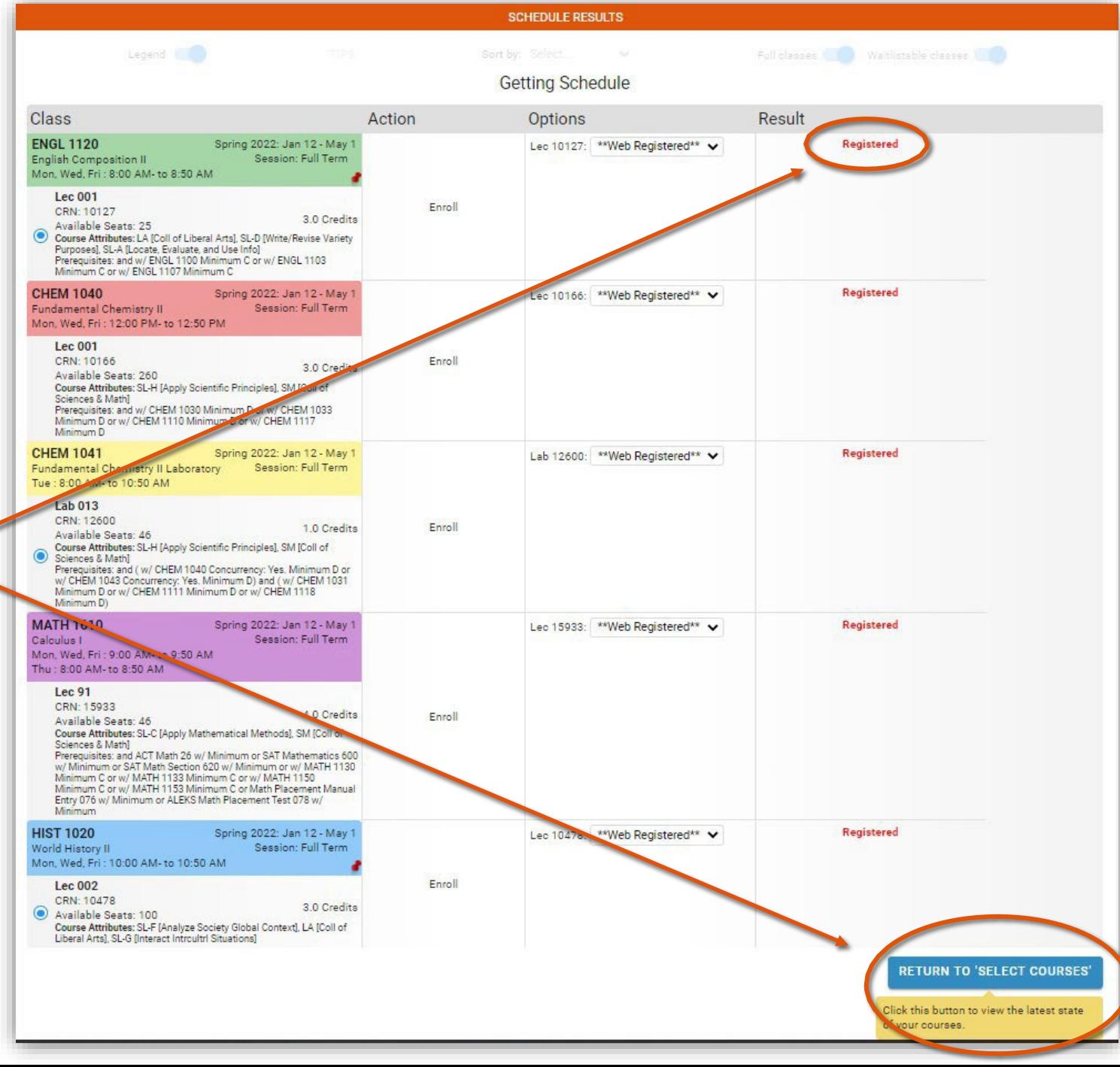

## Tiger Scheduler: Add/Drop

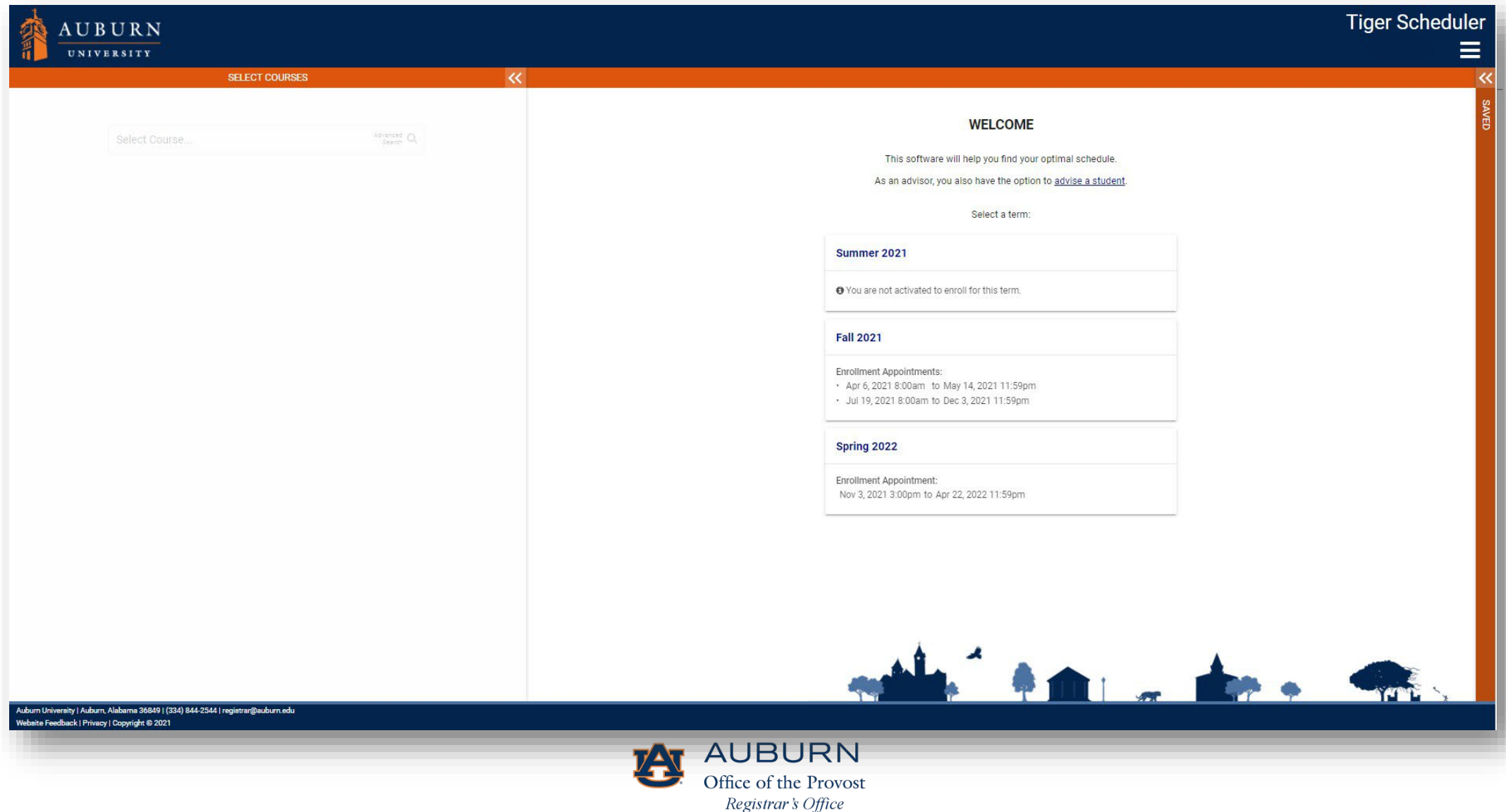

#### **Tiger Scheduler**

Full classes Waitlistable classes

Thu

MATH 1610

Apr

GET THIS SCHEDULE

Wed

 $ENGL$  1120

MATH 1610

 $\begin{array}{c} \tt{HIST\,1020}\\ \tt{Lec} \end{array}$ 

CHEM 1040

Mar

Total Credits: 14.0

**SHARE** 

**SAVE AS FAVORITE** 

**PRINT** 

English Composition Fundamental Chemistry I World History II damental Chemistry Il Labora

041

Spring 2022  $\equiv$ 

Fri

 $\begin{array}{ll} \texttt{ENGL 1120} \\ \texttt{Lec} \end{array}$ 

 $\begin{array}{c} \text{MATH} \text{ 1610} \\ \text{Lec} \end{array}$ 

 $HIST_1020$ 

CHEM 1040

May

 $\ll$ 

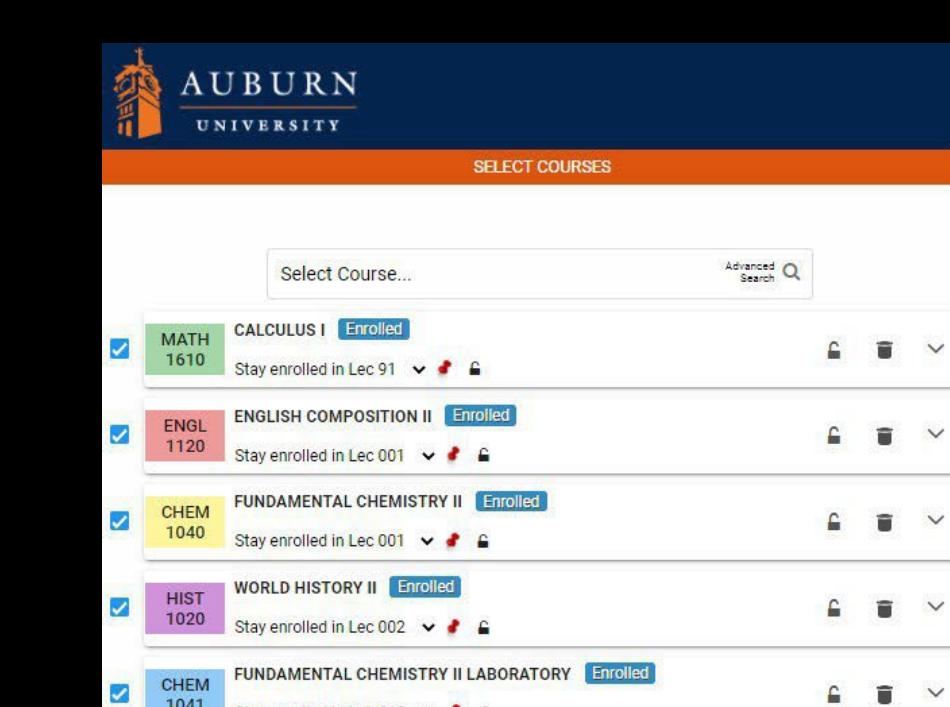

 $\ll$ 

 $\checkmark$ 

- Navigate back to the schedule results.
- Select the course(s) you wish to add/drop.

Stay enrolled in Lab 013 v &

 $1041$ 

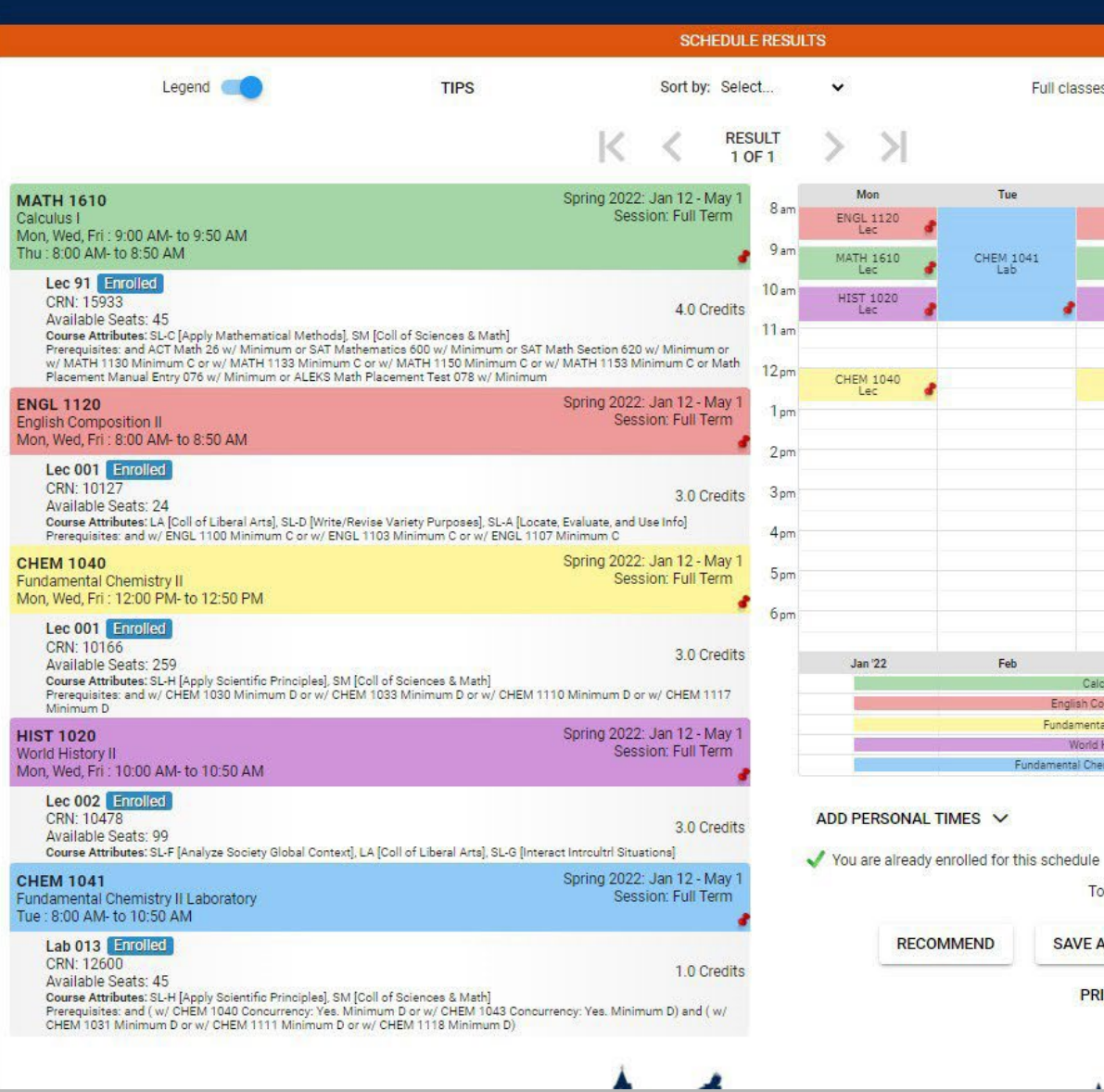

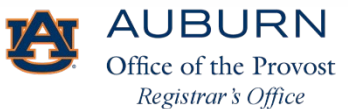

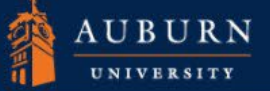

Spring 2022  $\equiv$ 

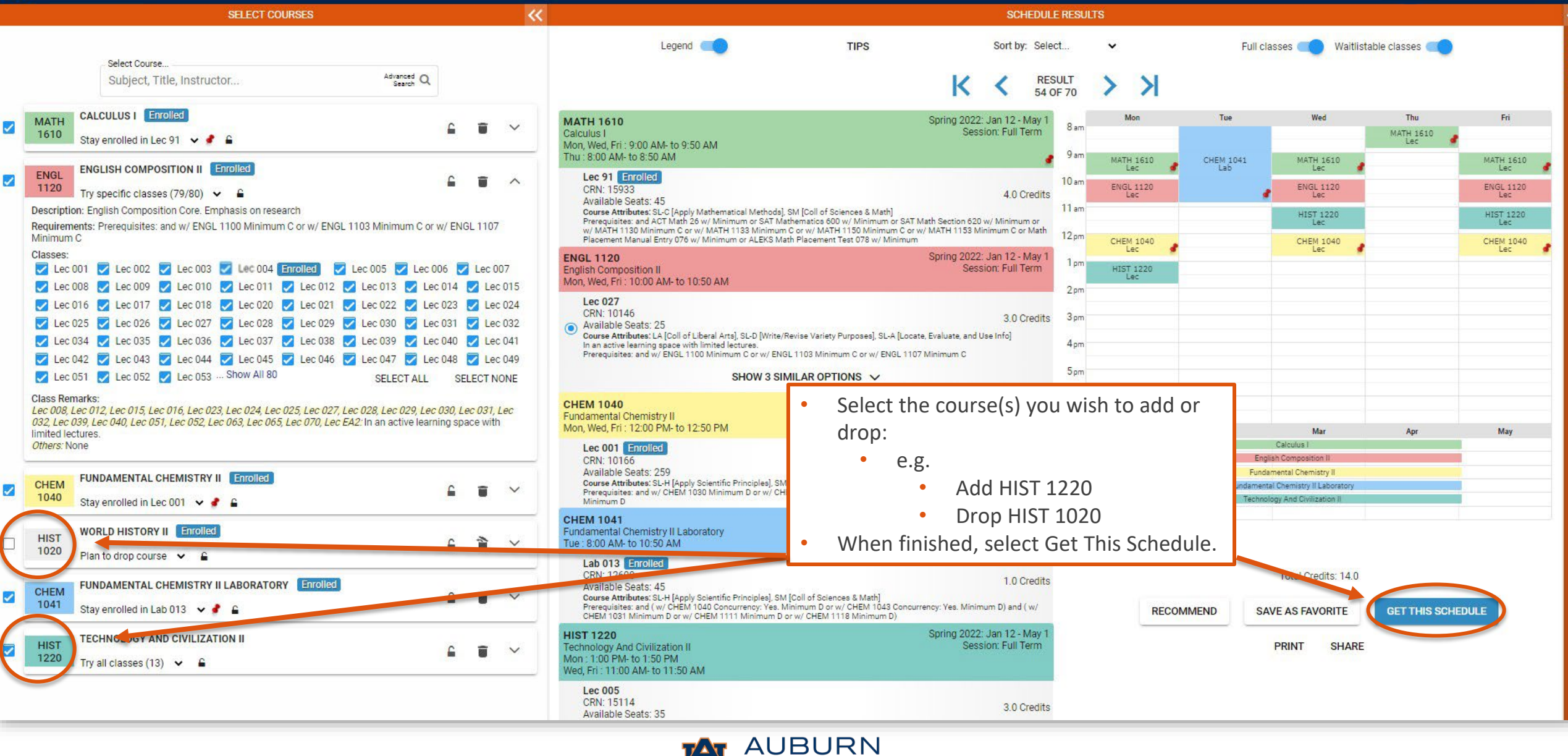

Office of the Provost Registrar's Office

### Add/Drop

- Each schedule action displays under the Actions column.
- •When finished, select Do Actions.

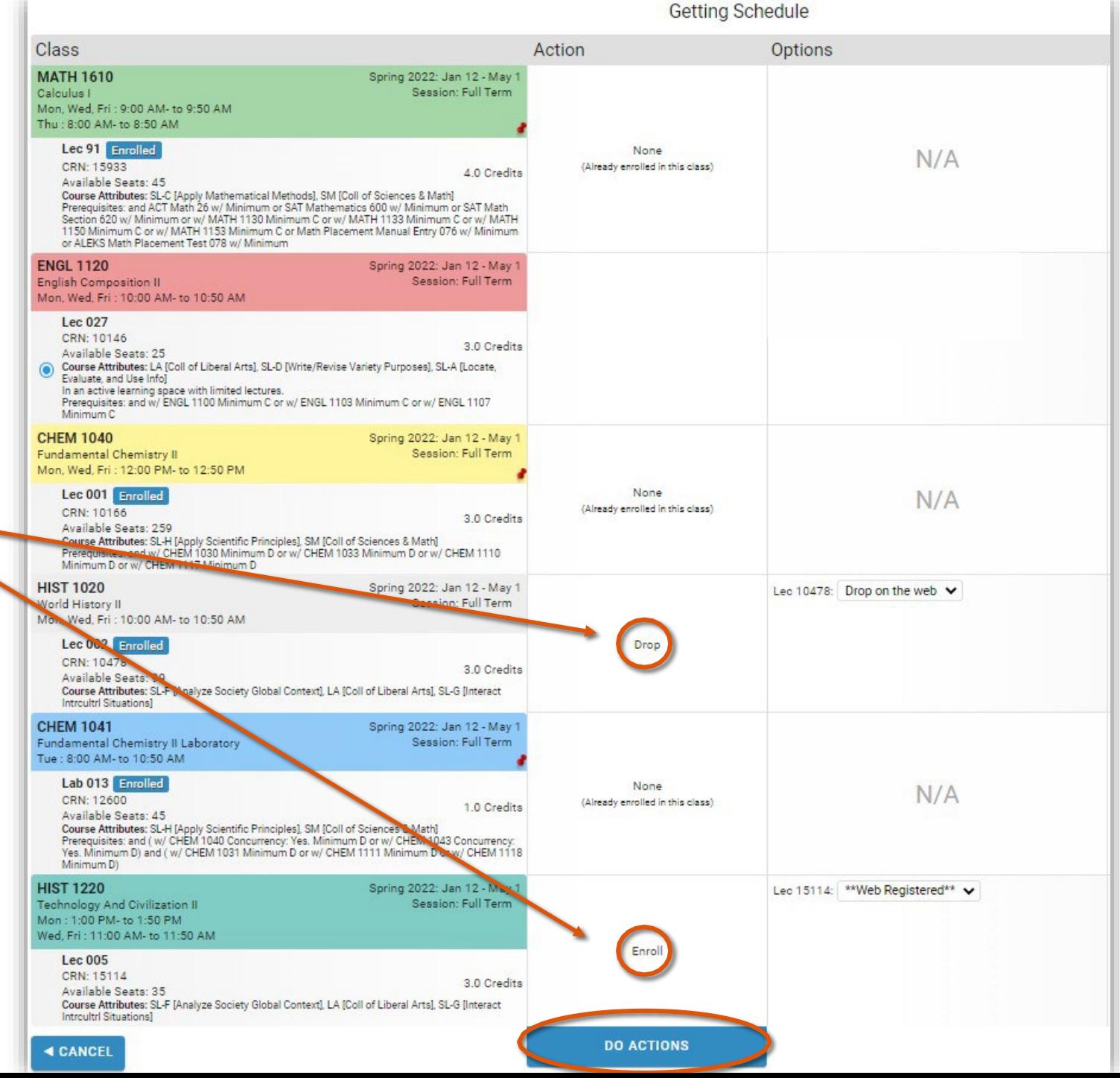

## Add/Drop

The updated registration status will be displayed in the Results column.

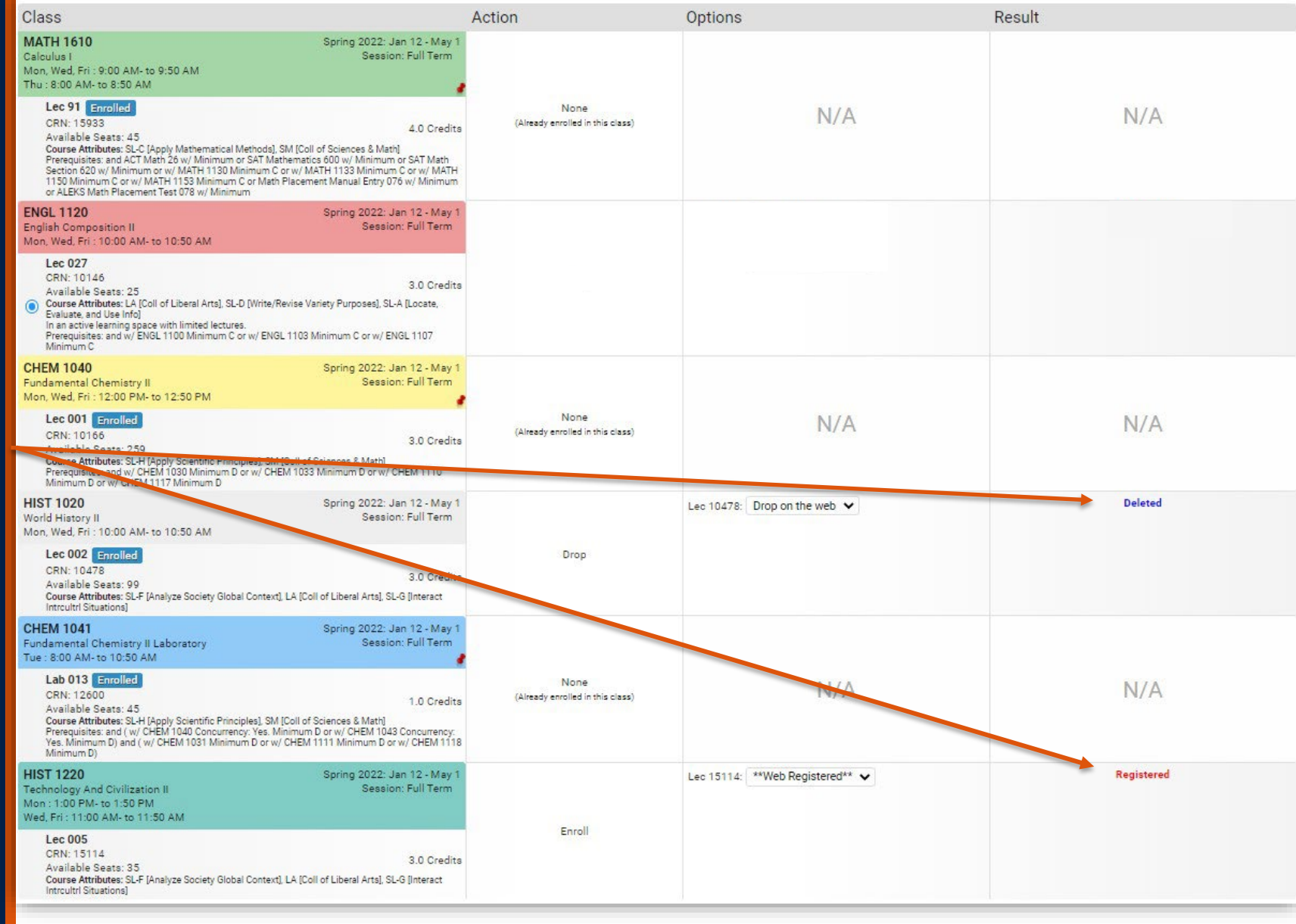

Thank you!

For additional questions or guidance with Tiger Scheduler or Banner 9 Registration, please feel free to contact our office Monday–Friday, 7:45 am–4:45 pm.

Office of the Registrar Auburn University Langdon Hall 152 S. College Street Auburn, Alabama 36849 (334) 844-2544 <https://www.auburn.edu/administration/registrar/>

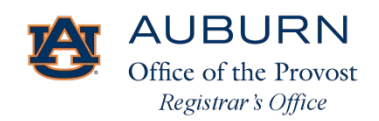